## macの電源の入れ方と切り方

2021年10月28日 ひで

 電源の入れ方も切り方もわからない人は、たぶんmacを初めて買って これから使おうという方でしょうね。初めて見る機械なのですから当た り前ですね。さあ、電源を入れてみましょう。

1. 電源の入れ方

 電源の入れ方は、とても簡単で す。右の写真のような絵の書いて あるスイッチがパソコンのどこか にあるはずです。それを見つけて 押してください。

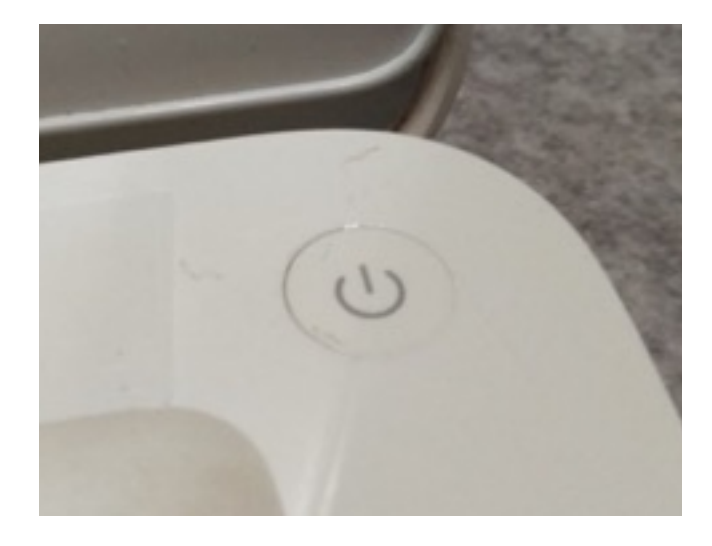

「ジャ~ン!」と音がしてりんご の絵が表示されます。このまま少 し待ってください。待っている間 にmacは起動のための作業をすご いスピードで行っています。りん ごの下の棒グラフが右の端まで伸 びるのが、あとどれくらい待つか の目安になります。

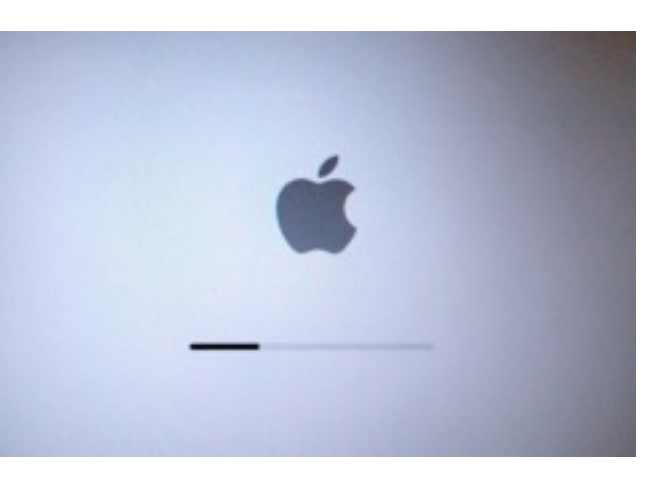

 ところで、このりんごのマーク、右側が欠けていますよね。欠けてい る理由についてはいろいろな説があるんだそうですが、このロゴをデザ インした人の話では「りんごだとわかるように」だそうです。じゃあ、 なぜりんごなのかというと、アップルの創始者であるスティーブ・ジョ ブスがリンゴが好きだったのだそうです。それで、最初のアップルのロ ゴはリンゴの木の下に座っているニュートンの絵だったそうです。すご く複雑なロゴだったようです。その後シンプルになって虹色のリンゴに 変わりました。それと、この欠けている部分には「apple」の最初のア ルファベットの「a」という文字がピッタリはまります。

 待っているうちにmacが起動し ました。これは私のmacの画面で す。あなたのmacとは写真が違う かもしれませんが、問題はありま せん。この起動して最初に表示さ れるこの画面をデスクトップ(机 の上という意味)と言います。

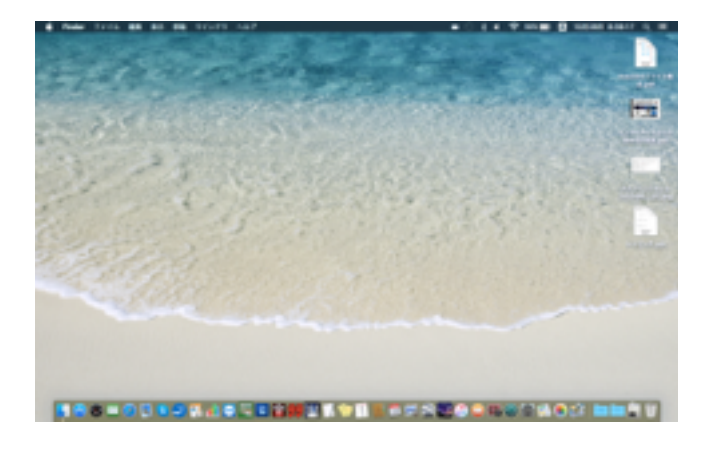

 このデスクトップには4個のファイルが置いてあります。机の上に何 かを置くということはそれをすぐに使えるようにするためです。ここに 出ていればそのファイルを開くのはそれをダブルクリックするだけです から便利ですよね。でも、たくさんのファイルをデスクトップにおいて デスクトップがいっぱいになったら、逆に開きたいファイルがどこにあ るか探すのが大変になります。だから、今使うファイルだけを出してお いて、作業が終わったら書類やピクチャーなど決まったフォルダーに入 れたり、もう使わないファイルならばゴミ箱に捨てましょう。つまり、 「机の上は片付けておきましょう!」ということです。

## 2. 電源の切り方

 テレビなどの家電製品は電源を切るとき入れた時と同じ電源ボタンを 押せばいいんですよね。掃除機だって、加湿器だって、大抵は電源ボタ ンを切るときにも使います。でも、パソコンは違うんです。電源ボタン で切りません。

右の画像のように操作をします。

「アップル」メニューをクリック ↓

「システム終了」をクリック

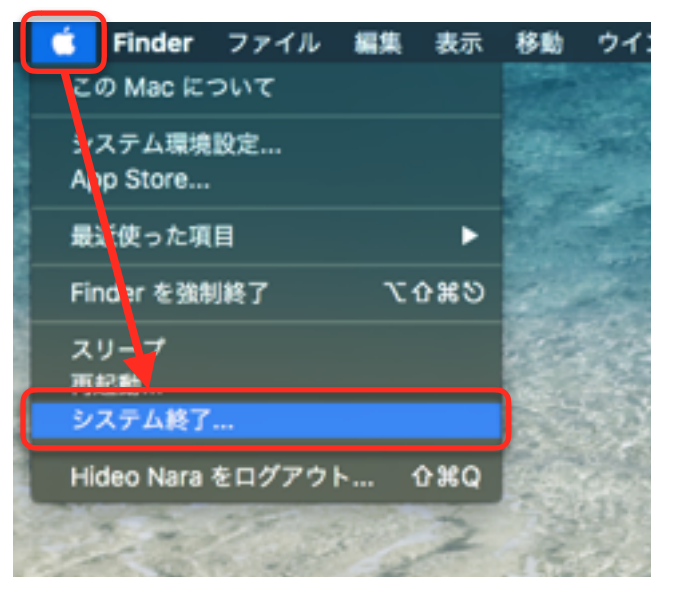

確認のために右のメッセージが表 示されます。

「システム終了」ボタンをクリッ クします。

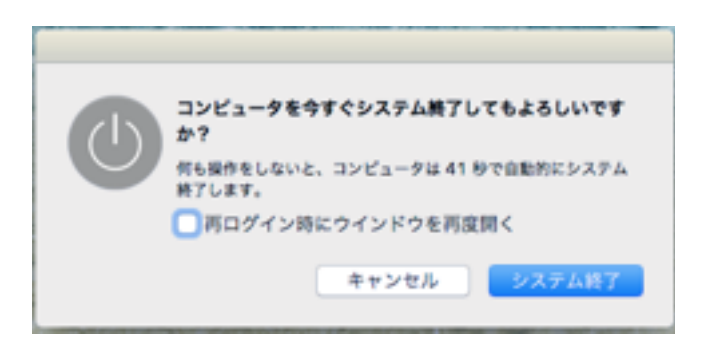

そのまま待てばmacは電源がオフになります。メッセージの中にも書い てありますが、何もしなくても60秒でシステム終了になります。もし も、何かの間違いで、システム終了をしたくない場合は「キャンセル」 をクリックすればシステム終了は実行されずこのメッセージも消えます。

以上